# 一、**Nifi** 配置

### 1) nifi 基本配置

- 1. jdk 配置:nifi 新版本要求 jdk 版本必须 1.8 以上 目录:bin/nifi.env.sh export JAVA HOME=/home/user/opt/jdk1.8.0 144 忽略此项配置,nifi将使用系统默认Java环境启动。 2. nifi运行内存配置 目录:conf/bootstarp.conf java.arg.2=-Xms512m java.arg.3=-Xmx20480m 根据服务器性能合理设置nifi内存 3. nifi日志配置 目录:conf/logback.xml 4. nifi端口配置 目录:conf/nifi.properties nifi.web.http.port=18083 默认为8080端口。 5. nifi基本命令 nifi.sh start 启动 nifi.sh stop 关闭 nifi.sh restart 重启 nifi.sh status 状态
- 以上基本配置完成,可单节点模式启动 nifi。

#### 2) nifi 集群配置

1. 配置 zookeeper 目录: conf/zookeeper.properties clientPort=2181 zookeeper 端口

> server.1=kube-master:2888:3888 server.2=kube-slave1:2888:3888 server.3=kube-slave2:2888:3888 zookeeper 服务器设置, nifi 集群有多少节点需要配置 server server.1 中的数字 1 为服务器的 ID,需要与 myid 文件中的 id 一致,下一步将配置 myid。

2. 配置 myid

在 nifi 目录下创建文件夹/state/zookeeper/并创建文件 myid 文件内容与第一步中的 server.id 一致。

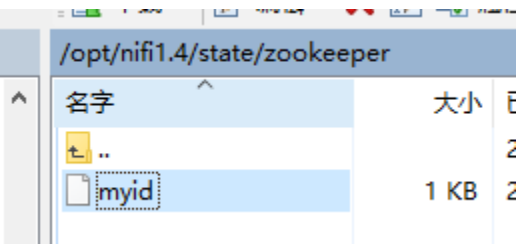

#### 3. 配置 state-management.xml

目录:conf/state-management.xml

<cluster-provider>

<id>zk-provider</id>

<class>org.apache.nifi.controller.state.providers.zookeeper.ZooKeeperStateProvider</class> <property name="Connect String">kube-master:2182,kube-slave1:2182,kubeslave2:2182,kube-slave3:2182</property>

<property name="Root Node">/nifi</property>

- <property name="Session Timeout">10 seconds</property>
- <property name="Access Control">Open</property>

</cluster-provider>

Connect String 配置为 nifi 节点的 ip 加 zookeeper 端口号,以逗号分隔

- 4. 配置 nifi 节点属性
	- 目录: conf/ nifi.properties
	- nifi.state.management.embedded.zookeeper.start=true
	- 使用内置 zookeeper
	- nifi.zookeeper.connect.string=kube-master:2182,kube-slave1:2182,kube-
	- slave2:2182,kube-slave3:2182
	- 与上一步中的 connect string 一致。

下面配置需每个节点单独配,根据节点的 IP 相应配置,保持集群中节点使用的端口一致 nifi.cluster.is.node=true nifi.cluster.node.address=kube-slave1 nifi.cluster.node.protocol.port=9999 nifi.remote.input.host=kube-slave1 nifi.remote.input.secure=false nifi.remote.input.socket.port=9998 nifi.web.http.host=kube-slave1

配置完成后即可依次启动节点,集群将选举产生主节点。

# 二、**Nifi** 界面

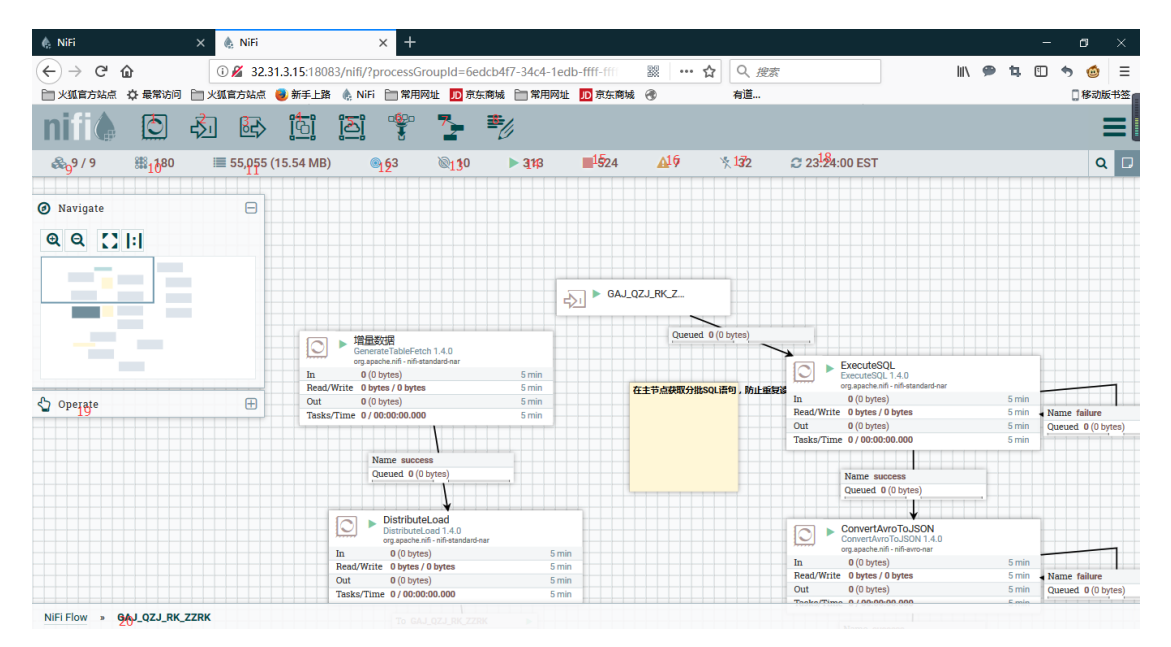

1-8 为 nifi 提供的组件可以拖到下方的画布上使用。

- 1: processor : nifi 提供的多种处理器。
- 2: input port: flowfile 数据进入节点。
- 3: output port flowfile 数据输出节点。

4: group 组, 可以将多种处理器放入同一个组中, 组与组之间可以通过 input port 和 output port 传输 flowfile 数据。

- 5: Remote process group: 远程进程组, 可将 flowfile 发送至别的节点。
- 6:Funnel:汇聚 flowfile 数据。
- 7: Template: 可拖放导入的模板配置。
- 8:Leble: 文字板
- 9-18 为 nifi 的基本状态栏
- 9: nifi 集群节点状态。9/9 表示有集群中有九个节点, 并九个节点都在线。
- 10: nifi 当前运行线程数。
- 11: nifi 当前队列中待执行的 flowfile 的 size 及大小
- 12:nifi 启动的远程进程组。
- 13: nifi 未启动的远程进程组。
- 14: nifi 启动的处理器
- 15: nifi 未启动的处理器。
- 16: nifi 配置不可用的处理器
- 17: nifi 废弃不用的处理器。
- 18:nifi 界面最新刷新时间。
- 19: nifi 画布缩略图及操作按钮。
- 20:当前位置。

## 1) 总览界面

Summary 摘要包含处理器,GROUP 等一系列整体摘要信息。 Counters 计数器界面,需要配合计数器处理器(UpdateCounter)使用。 Bulletin Board nifi 通讯信息页面。 Date Provenance flowfile 数据总览。 Controller Settings 设置界面, 可以配置线程数等一些设置。 Flow conf History nifi 配置历史。 Cluster nifi 集群模式时,可以查看集群状态,管理节点。

# 三、**Nifi** 使用

## 1) 模板

创建模板:在要创建模板的 group 中点击面板左侧的 create template 或者鼠标右键画布空白 处。

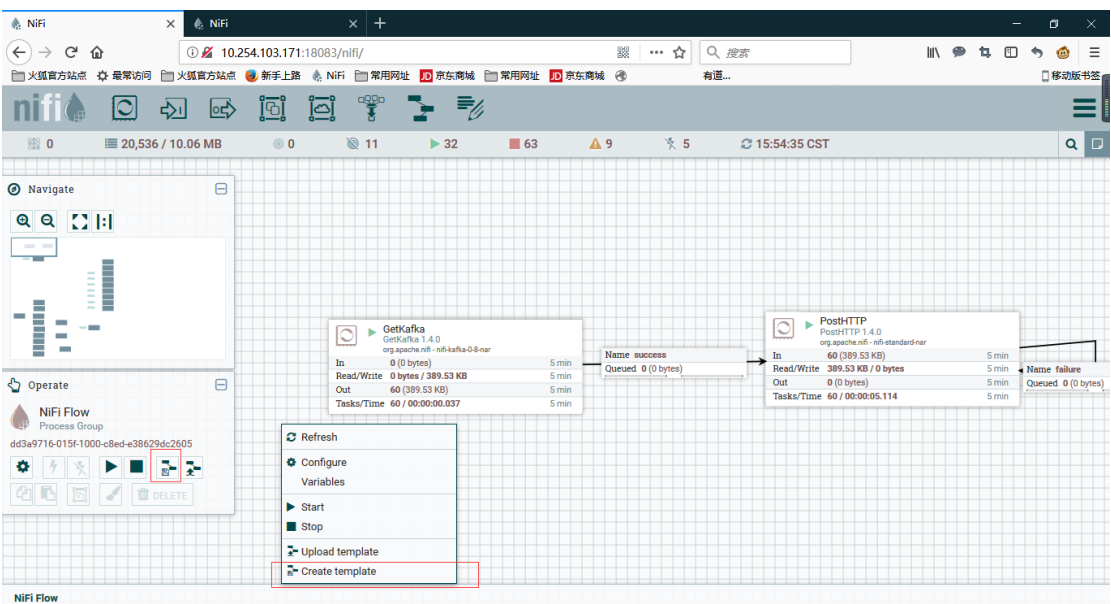

下载模板:

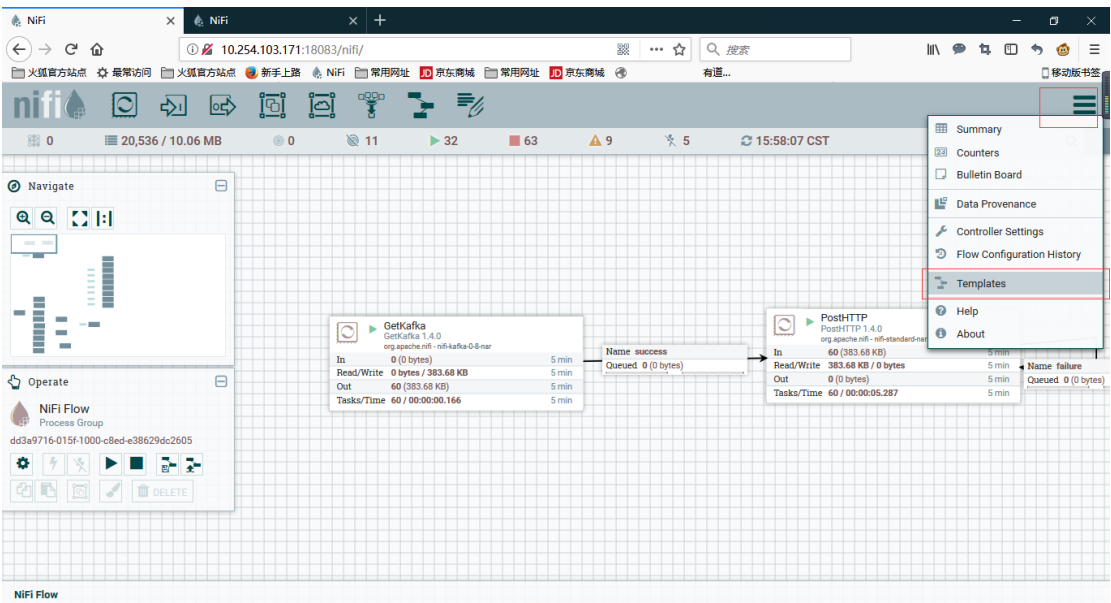

使用模板:选择界面上分的 template 拖放至画布,选择要使用的模板。

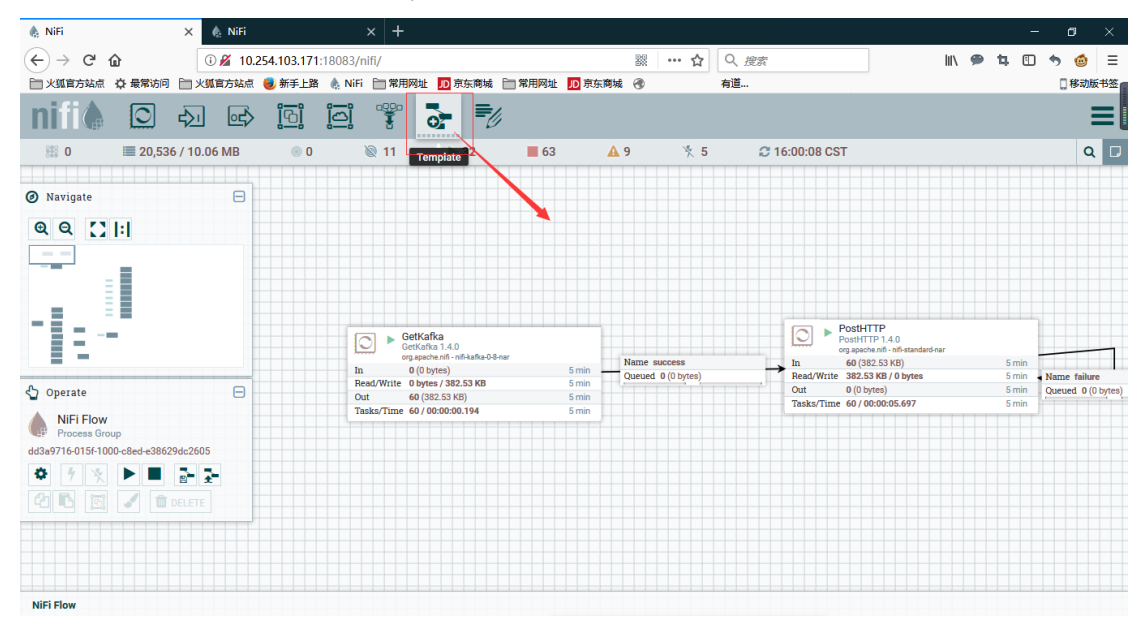

Nifi 的模板会保存组中的处理器配置及 CONTROLLER SERVERS。例如数据库连接, 但是不会保 存密码。

### 2) CONTROLLER SERVERS

Nifi 中的控制器, 例如数据库连接, XML 读取, JSON 读取器。

Nifi 中子 group 可以继承父 group 中的控制器。建议在根画布及 new flow 中配置控制器。 每个控制器都是一个实例,如数据库连接,交给同一个控制器管理更为节省资源及方便。 在空白处右键点击 CONFIGURE:

下图为一个 DBCPConnectionPool 数据库连接控制器的配置说明:

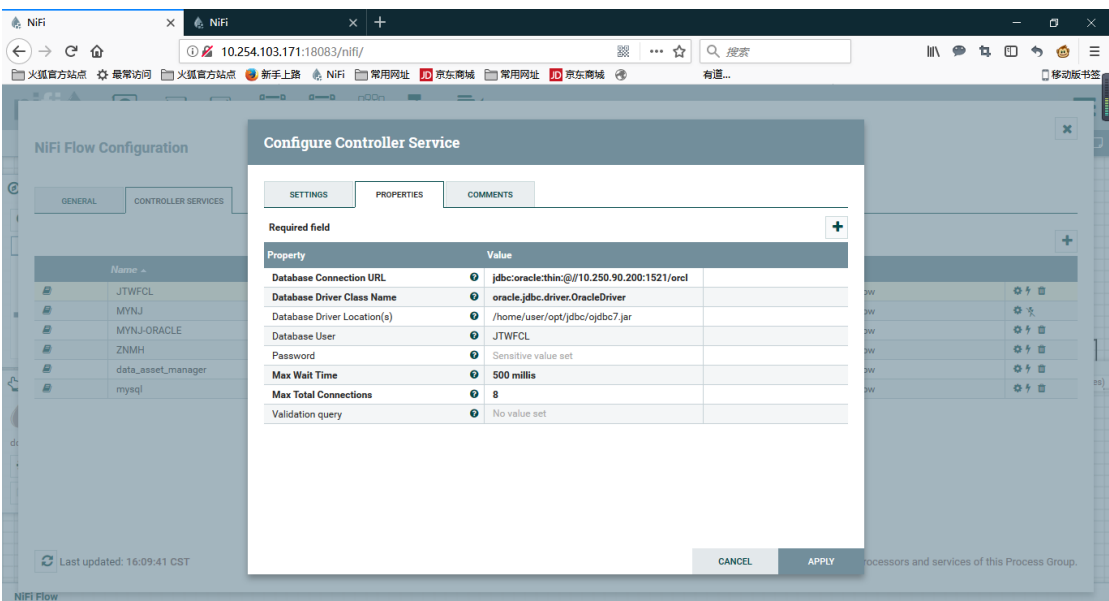

依次为:

- 1. 数据库连接的 URL, 类似于 JDBC 中的 URL。
- 2. 数据库驱动类名
- 3. 数据库驱动类目录(jar 包需要放置在 nifi 可访问到的地址,集群需要每个节点都上传 jar 包)。
- 4. 数据库用户名
- 5. 密码
- 6. 最大等待时间
- 7. 最大连接数
- 8. 测试 SQL。

### 3) PROCESSOR

Nifi 处理器:

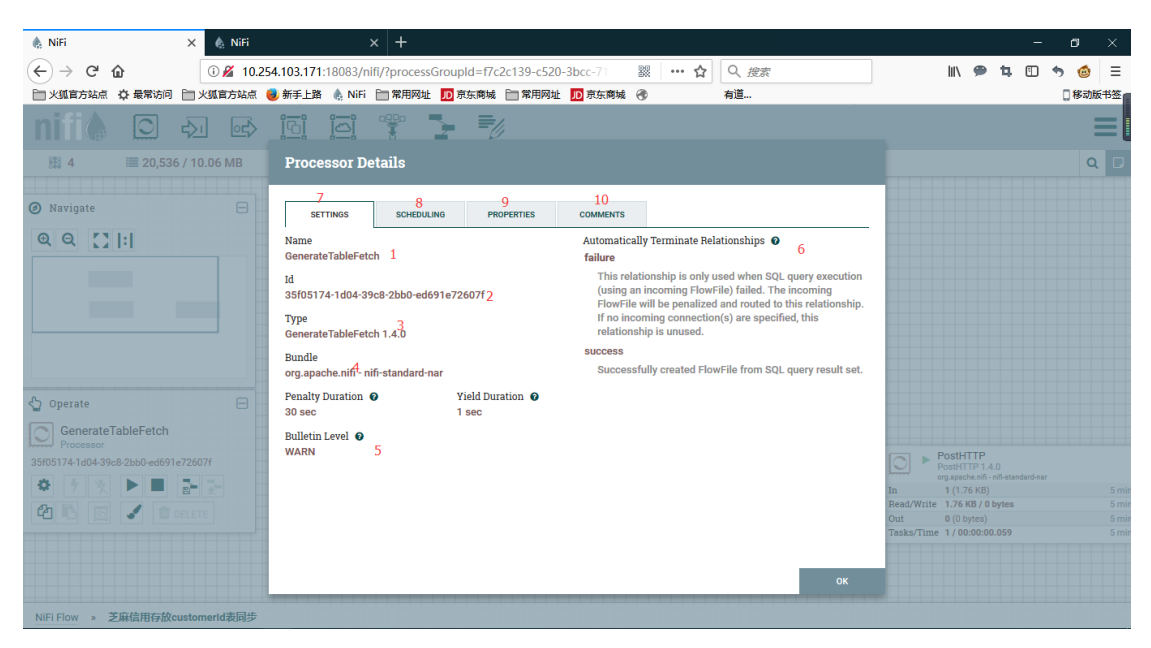

- :处理器名字
- :处理器的 ID
- :处理器类型
- :处理器所属 nar 包
- :处理器输出日志级别

:处理器输出的关系,配置处理器时所有关系需要处理:拖放给下一处理器,或者选择终 止关系(配置处理器时选中要自动终止的关系)。

- :处理器基础设置
- :处理器定时设置
- :处理器属性
- :备注

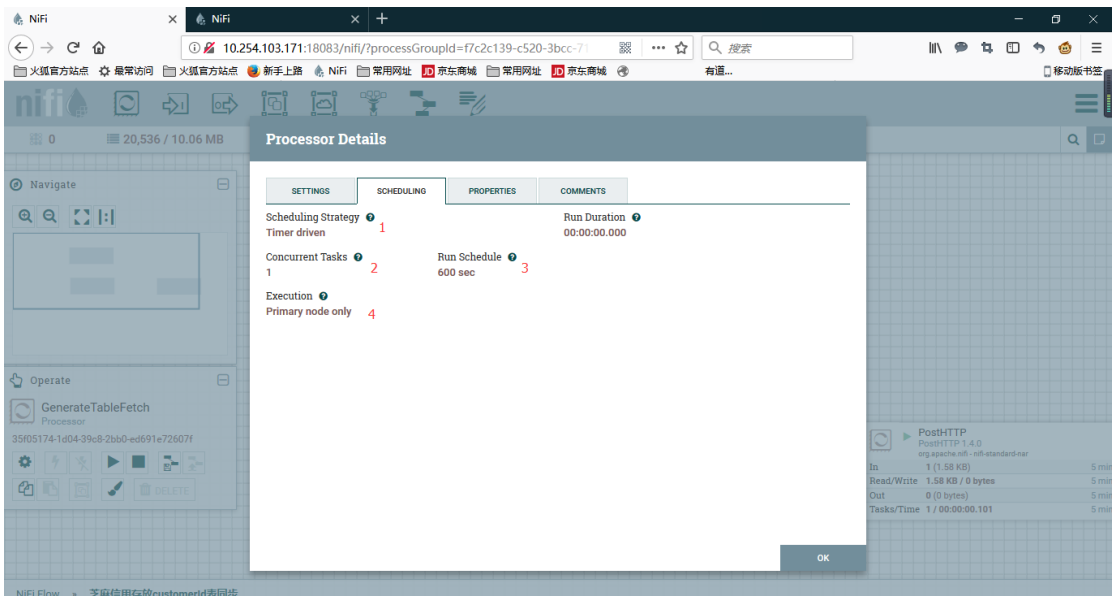

- :处理器定时任务类型 1.timer 2.cron
- 2: 单个节点处理器并发数,如图单节点并发数为 1, 集群为 9 个节点时并发数为 9
- :根据定时任务类型不同配置不同,图中为 600 秒执行一次

4: 当 nifi 为集群模式时: 可以配置处理器为主节点运行或所有节点运行。一般获取数据的 处理器使用主节点运行,防止重复消费。

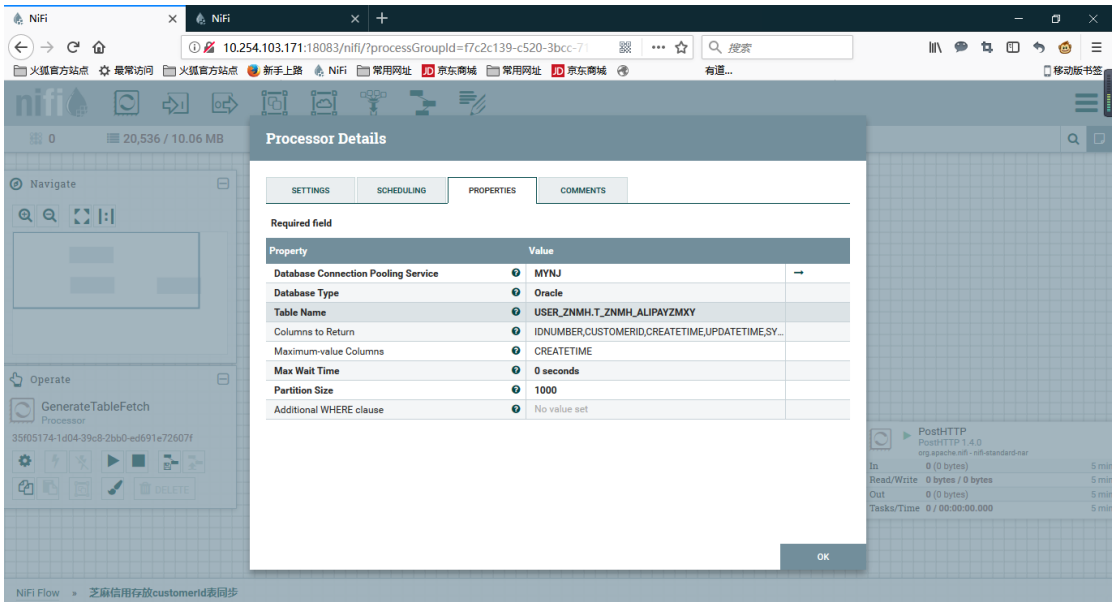

处理器属性:某些属性需配合 CONTROLLER SERVERS 使用, 如图中的数据库连接。

- 依次配置项为:
- :数据库连接
- :数据库类型
- :表名
- :需要返回的字段
- :最大值列,可依据此列完成增量同步
- :最大等待时间 0S 表示一直等待。
- :分页条数,1000 表示每条 SQL 查询出 1000 条记录。
- :查询时的 where 条件。

GenerateTableFetch 拥有 state 属性:记录 Maximum-value Columns 的值。

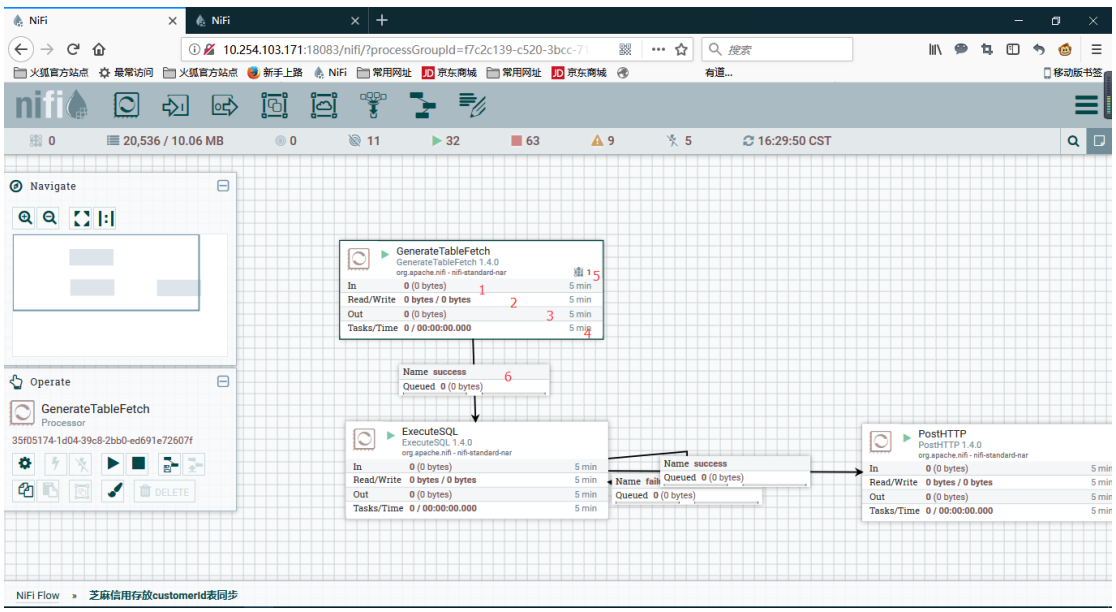

- 1: 处理器五分钟内接受到的 flowfile 数据。
- 2:处理器五分钟读取和写的数据大小
- 3:处理器五分钟输出的数据
- 4:处理器五分钟内的执行次数和时间。
- 5:处理器当前使用的线程数。如图为一个线程在运行。
- 6: 处理器的 SUCCESS 关系输出值 ExecuteSQL 处理器。其中 failure 关系为自动终止。

#### 点击处理器左键可以查看 Data Provenance

Data Provenance 为一天内通过处理器的数据记录。

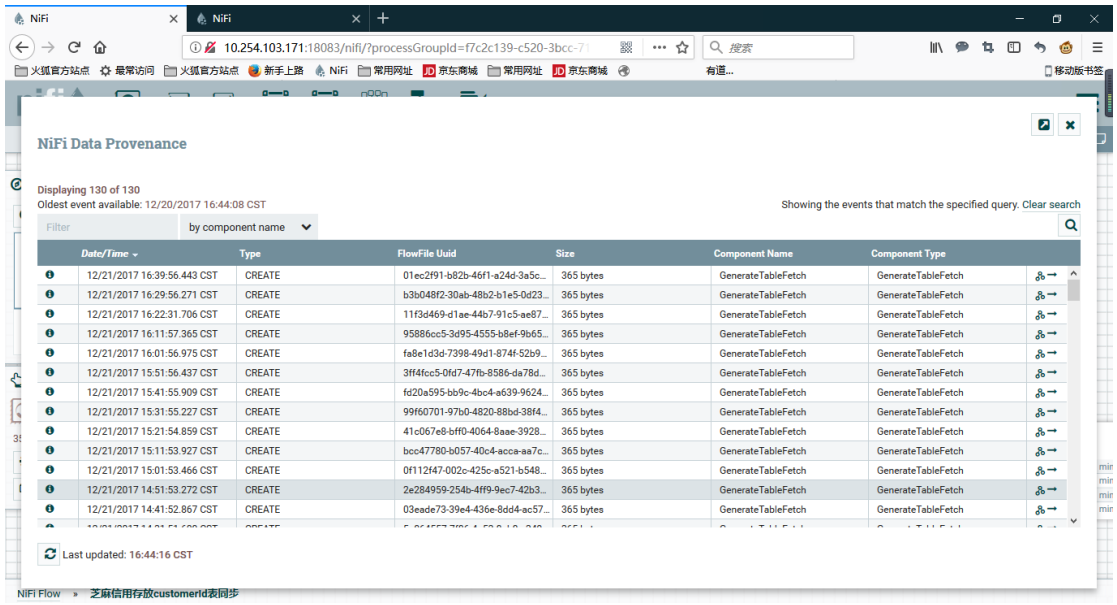